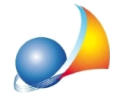

## Nuovo modello telematico - Come posso inserire un immobile intestato al de cuius con diritti diversi (ad es. 1/2 della piena proprietà + 1/2 della nuda proprietà)?

Per gestire casi come questo, è necessario inserire due volte il medesimo immobile:

- 1° immobile indicheremo come quota di possesso 1/2 e come diritto PIENA PROPRIETA'
- -2° immobile indicheremo come quota di possesso 1/2 e come diritto NUDA PROPRIETA'

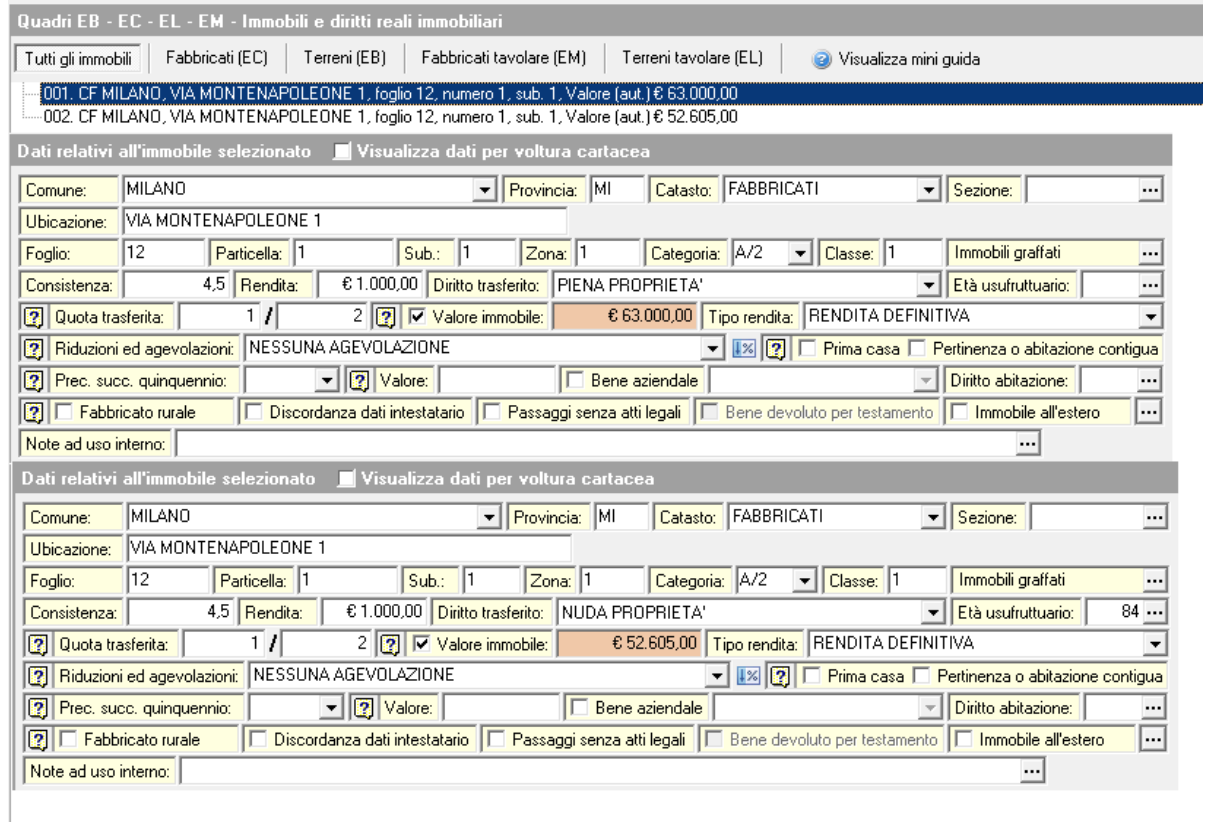

In alcuni frangenti DE.A.S. potebbe segnalare la situazione come anomala. Sarà sufficiente ignorare il messaggio e proseguire con l'esportazione del file XML e validarlo successivamente con Desktop Telematico